# **EPILEPSY WARNING**

A very small percentage of individuals may experience epileptic seizures when exposed to certain light patterns or flashing lights. Exposure to certain light patterns of backgrounds on television screens while playing computer games may induce an epileptic seizure in these individuals. Certain conditions may induce undetected epileptic symptoms in persons who have no history of prior seizures of epilepsy.

If you or anyone in your family has an epileptic condition, consult your doctor prior to playing. If you experience any of the following symptoms while playing a computer game: dizziness, altered vision, eye or muscle twitches, loss of awareness, disorientation, any involuntary movement, or convulsions

- IMMEDIATELY discontinue use and consult your doctor.

# **PACK CONTENTS**

- 2 CD ROM Disks
- This Manual
- Edge of Chaos Control Guide
- Registration Card

# CAUTION

Mishandling can damage the CD-ROMs that hold INDEPENDENCE WAR 2: Edge of Chaos.

Please remember to fill in the guestions on your registration card and return it. The information will help us in developing future games you want to see. Thank you.

# QUERIES

2220

If you should find either the program or the documentation unsatisfactory in some way, please write and let us know.

# EDGE OF CHAOS ON THE INTERNET

To keep informed with all things related to the INDEPENDENCE WAR universe visit Infogrames' website at www.edgeofchaos.net. Here you will find a wealth of information for pilots, heroes and rogues of all abilities. For more information on the Independence War Universe, visit Particle Systems website at www.independencewar.com.

# WELCOME TO THE EDGE OF CHAOS

In the twenty-fourth century, the citizens of the Core Systems lead a life of opulence and luxury. However, far from Earth and its notions of justice, powerful corporations rule the Badlands Cluster with an iron fist. The brave few who were prepared to make a stand have paid the ultimate price for their courage...

On the cold frontier of Known Space, the murder of one man will set in motion events that could lead to freedom for the Badlands – or to the utter annihilation of humanity.

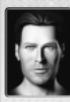

# **Cal Johnston**

You are Cal Johnston, tough, smart and a born leader. You were only 12 years old when you witnessed Caleb Maas brutally murder your father, Felix. Now, 15 years later, you may finally be able to exact your revenge.

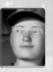

# Jefferson Clay

Clay is a one-of-a-kind computer simulation of an ancient war hero. When he died more than a century ago, his personality and knowledge were preserved. Clay serves as your mentor and guardian.

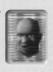

A gifted smuggler and forger, Jafs is Cal's best friend and confidant. He is also a skilled cargo pilot and an adept negotiator.

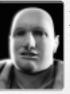

# Azraelle Takagi

Cool and enigmatic, little is certain about Azraelle. However, she is an exceptional combat pilot and was once a pirate of some considerable renown. Az has never really revealed her true reasons for joining Cal.

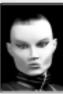

#### Lori Trieste

Young and idealistic, Lori is Az's close friend and ally. What she lacks in combat experience she makes up for with dogged persistence.

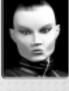

# Lemuel Smith

Despite his towering stature and partially cybernetic body. Smith is genial and popular. A self-taught engineer, he has remarkable skill in any field involving machinery.

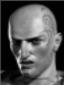

# Caleb Maas

Sadistic and cruel, Caleb is the recent heir to the Maas Industries fortune. His keen instinct serves him well in both starship combat and the boardroom.

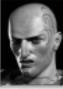

| This  |                                     |                                    |
|-------|-------------------------------------|------------------------------------|
| 30    | CONTENTS                            | Options                            |
|       |                                     | GRAPHICS12                         |
|       | Welcome to the Edge of Chaos 3      | SOUND                              |
| 26D - | Cal Johnston 3                      | CONTROLS                           |
| 4.    | Jefferson Clay 3                    | Escape Menus                       |
| 1     | Jafs                                | How to Pilot The New               |
| 17    | Azraelle 'Az' Takagi                |                                    |
| 3//   | Lemuel Smith                        | 1502-X Command Section 15          |
|       | Caleb Maas                          | Flying Your Ship 16                |
|       | Hardware Requirements 6             | Linear Displacement Drive (LDS) 17 |
| 250   | Minimum specification: 6            | The Heads-Up Display 17            |
|       | Recommended specification: 6        | RETICLE                            |
|       | Installing EDGE OF CHAOS 6          | CONTACT LIST                       |
| 43    | The Readme File 6                   | ORB 19                             |
| 4 1   | Infogrames Customer Service Numbers | MFD20                              |
|       |                                     | SYSTEM STATUS 20                   |
| 240   | Quick Start Guide 8                 | GRID21                             |
|       | Story Mode                          | CONTRAILS 21                       |
| -7    | Multi-player 8                      | BRACKETS 21                        |
| 4)    | Become a Combat Pilot               | CLOCK 21                           |
| 31    | in 60 Seconds 8                     | Using the Command Menu21           |
|       | Moving Around 8                     | MAIN MENU                          |
|       | Defending Yourself 8                | NAV SUBMENU22                      |
| 230 - | More Information 8                  | AUTOPILOT SUBMENU 22               |
|       | <b>Main Menu</b>                    | WEP SUBMENU 22                     |
| -     | LOAD GAME10                         | CMD SUBMENU 23                     |
| ų÷    | INSTANT ACTION 10                   | DOC SUBMENU 23                     |
|       | MULTIPLAYER10                       | COMMS SUBMENU23                    |
|       | OPTIONS10                           | Navigation 23                      |
|       | MOVIES10                            | AUTOPILOTS                         |
| 220   | CREDITS                             | THE STARMAP 24                     |
|       | QUIT10                              | THE CAPSULE DRIVE                  |
|       | Multiplayer10                       | AND LAGRANGE POINTS 25             |
|       | GAME TYPES 10                       | Using Weapons Systems 26           |
| 2     | LAN GAME11                          | Weapon selection26                 |
| 7     | INTERNET GAME                       | Targetting 27                      |
|       | 01 11011312                         | iaigettiiig Z7                     |

| Rules and Regulations30            | Shields and Self Defence 40    |
|------------------------------------|--------------------------------|
| Discipline                         | LDA shields 40                 |
| Shares and bonuses,                | Ramming speed!40               |
| in order of payment 30             | Power management 40            |
| Command structure 30               | Home Sweet Home4               |
| Final word 30                      | The Base Computer Interface 42 |
| Lefty's Advanced                   | HANGAR 42                      |
| Flight Techniques 31               | TRADE 42                       |
| Advanced Piloting 31               | INVENTORY 42                   |
| The flight computer 31             | RECYCLING 42                   |
| Lateral thrusters 32               | MANUFACTURING 42               |
| Free flight 32                     | COMMUNICATIONS 42              |
| Heat and Power                     | ENCYCLOPEDIA 42                |
| Heat and overheating 33            | The Hangar and                 |
| Power and brownouts 34             | Maintaining Your Ships 43      |
| The Engineering Screen 34          | LOADOUT 43                     |
| Designation 34                     | CUSTOMIZE43                    |
| Alert lights                       | ADD CARGO43                    |
| System information 35              | MANIFEST 43                    |
| TRI35                              | Customizing Your Loadout 43    |
| Power output 35                    | Menus 43                       |
| Status display 36                  | Hardpoints4                    |
| Lefty's Advanced                   | Heat and power requirements 44 |
| Combat Tactics                     | Internal cargo space 4         |
| Group tactics                      | Further information 4          |
| Wingmen                            | Trading For Fun And Profit 4   |
| Turret Fighters 37                 | Trades list 4                  |
| Tactical camera 37                 | Doing the deal                 |
| Getting the Edge 38                | Getting tips                   |
| Sub-targeting 38                   | Manufacturing goods 46         |
| Sneaking around                    | Manufacturing 4                |
| Remote piloting 38                 | Piracy                         |
| Weapon tips 39                     | The Law 4                      |
| LDSi missiles and LDSi fields . 39 | Cargo and pods 4               |
| Particle beam cannon 39            | Persuasion 48                  |
| REM missiles 39                    | Hauling it home 48             |
| Disruptor missiles 39              | CREDITS 56                     |

# INSTALLATION GUIDE

EDGE OF CHAOS is designed for computers using the Microsoft Windows®95b, Windows 98, Windows 2000 and Windows ME operating systems. The game also requires Microsoft DirectX™8.0, and you will be able to install this on your computer as part of the installation process.

# **Hardware Requirements**

# **Minimum System Requirements:**

- AMD® K6-2 350 MHz or Intel® Pentium® II 300 MHz or better.
- 64 MB RAM.
- 16 MB DirectX-compatible 3D Video Card.
- 600 MB hard drive space for installation.
- 128 MB hard drive space after installation.
- Microsoft DirectX-compatible sound card.
- 4x CD-ROM drive.

# Recommended specification:

- AMD Athlon or Intel Pentium III or better.
- 128 MB RAM.
- Microsoft DirectX-compatible sound card.
- 16x CD-ROM.
- 600 MB hard drive space for installation.
- 128 MB hard drive space after installation.
- 3-axis 4 button joystick with a 4-way hat switch.
- 28.8 Kbps modem for internet multiplay.

In addition your machine should have the following:

Microsoft DirectX 8.0 (installed by the game).

# **Installing EDGE OF CHAOS**

After starting your computer place the CD marked "EDGE OF CHAOS Install Disk" into your CD-ROM drive. Follow the on screen instructions to install the game.

If you do not have Autoplay enabled, open My Computer and double-click on the icon for your CD-ROM drive, then double-click on SETUP.EXE to start the install program.

If you do not have Autostart enabled, open "My Computer" and double click on the CD-ROM drive icon. Double click the SETUP.EXE program.

After the game has installed you can play from the Windows Start button by selecting Program Files -> EDGE OF CHAOS.

# Customer and Technical Support (U.S. & Canada) Assistance Via World Wide Web

Get up-to-the-minute technical information at the Infogrames,Inc. web-site, at: http://www.us.infogrames.com, twenty-four hours a day, seven days a week. Through this site you'll have access to our FAQ documents (Frequently Asked Questions), which contain our latest troubleshooting information. You'll have access to a Message Board and links to our E-Mail area where you can leave us your tech support problems and questions if you do not find your answers within the FAQ.

# Help Via Telephone/Fax Or Mail In The United States & Canada

For phone assistance, call Infogrames, Inc. Support at 425-951-7106. We have an Interactive Voice Response and Faxback system that is available twenty-four hours a day, seven days a week. If you should need live support, we are available Monday through Friday, 8:00 AM until 6:00 PM (PST). Please note that live Tech Support may be closed on major holidays. We ask that you do the following when calling: be at your system; have your system information ready for our technicians. It will expedite your handling significantly. You may also fax in your Technical Support questions or problems to: (425) 806-0480, or write in to the address below. INFOGRAMES HINT LINE - 1-900-454-HINT: \$.99/minute. If you're under 18, get a parent's permission before calling.

# **Product Return Procedures In The United States & Canada**

In the event our technicians at 425-951-7106 determine that you will need to forward materials directly to us, please include a brief letter explaining what is enclosed and why. Make sure you include the Return Merchandise Authorization Number (RMA#) supplied to you by the technician and your telephone number in case we need to call you. Any materials not containing this RMA# will be returned to you unprocessed. Your mail should be sent to the following address:

Infogrames, Inc. 13110 NE 177th Place Suite # B101, Box180 Woodinville, WA 98072-9965 Attn: Technical Support RMA#: (include your RMA# here)

# Warranty Policy In The United States & Canada

If our technicians determine that the product storage medium is found to be defective within ninety (90) days of original purchase, (unless otherwise provided by applicable law), Infogrames, Inc. will replace the item free of charge, to the original purchaser, if the item is accompanied by the original dated receipt and packaging. If you do not have the original receipt, or if the warranty period has expired, Infogrames Entertainment S.A. will replace the product storage medium for a nominal fee.

#### Other

Please do not make unauthorized copies. The program you've purchased was produced through the efforts of many people who earn their livelihood from its lawful use. Don't make copies for others who have not paid for the right to use it. To report copyright violations to the Software Publishers Association, call 1-800-388-PIR8 or write:

Software Publishers Association 1101 Connecticut Ave., Suite 901 NW Washington, DC 20036

This program is protected by United States federal and international copyright laws.

# **QUICK START GUIDE**

You don't need to read the whole of this flight manual before pitting your wits against the cutthroats of the Hoffer's Wake system, but you are likely to live longer if you do. At least read this guide before powering up your starship and heading out into the lawless Badlands Cluster.

There are three ways to play EDGE OF CHAOS:

# Story Mode

To play the story mode, and have the full EDGE OF CHAOS experience, click Start New Game from the Main Menu. In the prelude to the story, Jefferson Clay will teach you how to fly and fight. We recommend that you play at least part of the story before trying Instant Action or Multiplayer. Clay has been around for a long time and knows all there is to know about surviving space combat, so be sure to learn all you can. You are going to be putting those new skills to good use later on.

# Instant Action

Perfect for a quick fix of space combat. The enemies come thick and fast. And they get harder and better equipped the longer you survive.

# Multiplayer

Take on your friends and make new enemies over a LAN or on the Internet. We recommend that you get a little practice in Instant Action or Story Mode before taking on skilled human pilots...

# Become a Combat Pilot in 60 Seconds

We recommend using a joystick to play, and this manual assumes that you are using a joystick with hat switch and throttle. If you don't have a joystick, don't despair - all joystick functions are available via the keyboard. Refer to the separate control guide for more details.

# **Moving Around**

Controlling your ship is quite simple. Moving the joystick back and forth will point the nose up and down. Moving left and right turns to the left or right. To speed up and slow down, adjust the throttle using the Throttle Wheel or the + and - keys on the keyboard.

# **Defending Yourself**

The green circle in the center of the screen is the targeting reticle – your weapons will fire at objects in the center of this circle. To target an enemy, position your reticle over their ship and press Joystick Button 2 or the T key.

Cycle through your primary weapons (guns) with joystick button 4 or the Enter key, and secondary weapons (missiles) with button 3 or the Backspace key.

Finally, take aim and pull the trigger to fire at your target.

# More Information

For more in-depth information refer to the main flight manual on page 15.

Good luck, Captain!

"Astronomy compels the soul to look upwards and leads us from this world to another."

> Plato (428 BC - 348 BC), The Republic

# MAIN MENU

After starting EDGE OF CHAOS you will see the screen shown here. This is the main menu.

# START NEW GAME

Begin a new game in Story Mode. The plot picks up straight after the death of Cal's father at the end of the intro movie.

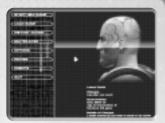

# LOAD GAME

Continue a game you have previously saved in Story Mode.

# **INSTANT ACTION**

Select this for a quick space battle. Pick a ship from the list and enter the fray. A succession of enemy ships will appear through the jump point for you to engage and destroy. The longer you survive the tougher the waves of ships become. If you score highly, you may be able to earn new ships to fly.

# MULTIPLAYER

Play against your friends over a LAN or via the Internet. Refer to the Multiplayer section below for details.

# **OPTIONS**

Configure EDGE OF CHAOS to your personal taste. Refer to the options screen section on page 12 for details.

# MOVIES

View any of the movies you have seen so far in Story Mode. The further into the story you get, the more there will be to see. Press Space to stop watching a movie.

# **CREDITS**

View the list of people responsible for making EDGE OF CHAOS. Press Space to return to the Main Menu.

#### QUIT

Exit the game and return to Windows.

# MULTIPLAYER

The Multiplayer Screen allows you to set up your player options, search for LAN and Internet games, or host a Multiplayer game on your own computer.

# **GAME TYPE**

# Deathmatch

Play a standard frag fest. The winner is player with the most kills at the end of the game, or the first to reach a specified number of kills. Make good use of the weapon power-ups to gain an advantage!

# • Team Deathmatch

Join Team Alpha or Team Beta and take on the enemy with the help of your human wingmen. Ganging up on enemy ships will win the day.

# · Capture the Flag

A real test of strategy. Your team must steal the other team's flag and return it to your base to score points.

# Bomb Tag

The player who grabs the bomb first scores points by killing all the others, but be careful not to let someone steal it from you. Watch out! The bomb is full of unstable antimatter, and you don't want to be near it when it goes off...

In Multiplayer your enemies are always highlighted in red on the heads-up display, and any friends in blue. In Deathmatch all the other players are red, because they all want to take you out... Any light blue objects are power-ups, which are almost always going to help you out.

# LAN GAME

To play a multiplayer game over a LAN, all the computers must be able to communicate using the TCP/IP network protocol. If you are not sure whether you have this protocol or how to install it, consult your system administrator or Windows documentation.

When you enter the LAN GAME screen, the system will search for and display a list of all the games currently being played on your network. When the search is complete, the Searching... message changes to Refresh. Click this button to update the list of games.

If you move the mouse pointer over an entry in this list, additional information about the server is displayed at the bottom of the screen. This includes the map, game type, and maximum number of players.

To join a game, click on its entry in the list.

#### INTERNET GAME

Make sure your Internet connection is active before trying to play an Internet game. For more information, consult your Windows documentation.

When you enter the INTERNET GAME screen, the system will connect to the GameSpy master server and download a list of games currently being played on the Internet. This process may take several seconds.

When the search is complete, the Searching... message changes to Refresh. Click this button to begin a new search for games.

The entries in the list are sorted by ping time, which is a measure of the connection speed between your computer and the game server on the Internet. You will generally have a smoother and faster game on a server with a lower ping time.

If you move the mouse pointer over an entry in this list, additional information about the server is displayed at the bottom of the screen. This includes the map, game type, and maximum number of players.

To join a game, click on its entry in the list.

Advanced users: You can also find and connect to Internet games using GameSpy Arcade, included on the EDGE OF CHAOS Install Disk. For more information, check out our readme file and http://www.gamespyarcade.com/.

# **OPTIONS**

Enter the name by which you wish to be known by other players, and select the ship you wish to fly. The different ships all have their own strengths and weaknesses, so choose wisely.

# HOST SESSION

Here you can host a Multiplayer game of EDGE OF CHAOS on your computer. Select the type of game you want to play, set frag and/or time limits, and click START to enter the fray.

The ADVANCED menu allows you to play against Al bots and adjust other server options to your taste.

# OPTIONS

The options screen is accessed from the Main Menu and allows you to configure EDGE OF CHAOS to your personal taste. From the options menu you can access the following screens to tailor specific areas of the game to your computer.

# **GRAPHICS**

To change the display resolution, click the Resolution button and select your 3D Accelerator (if you have more than one in your computer) to display a list of resolutions. Highlight the desired resolution and click Apply to change.

The other options on the graphics screen allow you find a balance between performance and visual quality to suit you and your computer.

Some of these options are intended for advanced users only.

#### SOUND

Adjust the volume levels for music, speech and sound effects.

# CONTROLS

Select your desired control style from the list. The default style is recommended for all EDGE OF CHAOS pilots.

Other options allow you to modify aspects the control style, and adjust the strength of Force Feedback effects if you are using a Force Feedback joystick.

# **ESCAPE MENUS**

Whenever you are playing the game, you can press Escape to pause and bring up a menu. This menu contains the following options:

# • Resume game

Return to the game and continue playing

# Load game

Quit your current game and load a new game

# Options

Open the options screen

# • Qui

Quit your current game and return to the Main Menu

If you are in the base interface, you will have the following extra option:

# Save game

Save your progress and then continue playing

Note that the game saves automatically when you launch from the base, using the slot labelled AUTOSAVE.

# Dear Cal

My son, I have so little time to write what I have to say.

If you are reading this I am certainly dead. By now you will have met Clay, he is the only one I trust to take care of you now I am sone. I have put together the papers you now hold in the hope you can escape my fate. Everything has been taken care of. These documents contain all the instructions you should need. They'll help you fly, and there is guidance assembled by Clay and your grandmother on how to survive in the Badlands.

These are perilous times, Cal. I wish I could be there with you to help and protect you, but this is no longer within my power. There is only one place you can so that is safe. Clay knows the way.

There is so much I wish I could'tell you. But not enough time.

This should have been a happier birthday for you Cal. I wish
I had the opportunity to watch you grow.

Your mother would be so proud of you.

I love you son,

Dad

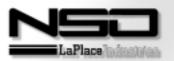

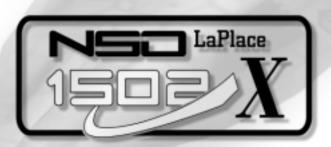

NSO Laplace 1502-X Command Section: Provisional Prototype Flight Manual

NSO Laplace "Armadillo-Works" R&D Facility, Bessus, Hoffer's Wake

5th February 2325

# HIGHLY CONFIDENTIAL - EYES ONLY -

THIS FLIGHT MANUAL SOMETIMES READS MORE LIKE A SALES BROCHURE.

I GUESS THEY WROTE THIS BACK WHEN THEY WERE STILL TRYING TO SELL
THIS COMMAND SECTION TO THE MANY.

I'VE RODED SOME NOTES TO FILL IN THE GRPS. SO PRY ATTENTION, KID.

CLRY"

15

# HOW TO PILOT THE NEW 1502-X COMMAND SECTION

NSO Laplace is proud to present the new 1502-X Command Section.

This advanced prototype allows you to fully command any compatible starship from the comfort of an armored yet high-visibility bubble cockpit, giving maximum combat and operational effectiveness for minimum investment in personnel.

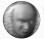

If in fact, nost of the test pilots couldn't handle the extra workload. But I reckon you're better than that".

Previous designs required a skilled bridge crew to operate a vessel. However, using Laplace's patented avionics and command and control technology, a whole starship can now be controlled by a single person.

The first thing any starship commander needs to do is learn to fly their ship. Don't be daunted - it's a lot easier than it looks. With our new command section, every vessel from the smallest tug to the deadliest warship is flown in exactly the same way.

And remember, the 1502-X is a capable ship in its own right. It can ferry three people around a star system in comfort, giving convenience for owner and crew.

# Flying Your Ship

Most of the time, you will be in conventional flight, with your ship's course and speed controlled by your drive and thrusters. The drive assembly at the rear of the ship vents superheated plasma from the main reactor ring to move the ship forwards. An array of smaller maneuvring thrusters all over the outer hull are used to point the ship in the desired direction.

You control the maneuvring thrusters with your joystick in a similar fashion to aircraft controls.

Moving the joystick back and forth will point the nose up and down (pitch). Moving left and right turns to the left or right (yaw). You can rotate the ship around its long axis (roll) by using the twist action on a 3-axis joystick, or by holding down Joystick Button 2 and moving the stick left and right.

To control the drive, choose your desired forward speed with the Throttle Wheel on your joystick or the "+" and "-" keys on the keyboard. This is called your set speed.

Your flight computer will fire the drive automatically to reach your set speed in the direction you are pointing.

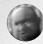

■"Renember kid, when you fly this thing I'm gonna be in the cockpit with you.

You night be a hot-shot, but you still have a lot to learn."

# Linear Displacement System (LDS)

Your drive and thrusters are powerful, but using them to traverse the large distances between planets would be uneconomic. The Linear Displacement System, or LDS, propels your ship forward with a series of microscopic inertia-less spatial distortions. A ship in LDS can approach the speed of light, which makes interplanetary travel feasible. Under normal circumstances your Autopilot will engage the LDS drive for you. It is possible to engage manual LDS using the L key but this is only recommended for advanced pilots and those who need to get out of the way of someone in a really big hurry. Once in manual LDS, control your direction in the normal way, and change speed using the throttle controls.

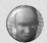

■"BE CAREFUL WITH THAT MANUAL LOS OVERRIDE! IF YOU HIT ANY PLANETS TRAVELLING AT HALF THE SPEED OF LIGHT, YOU'LL LEAVE A HECK OF A HOLE."

# The Heads-Up Display

Your Command Section cockpit does not contain any traditional instrumentation – all the flight and combat information you need is presented by the Heads-Up Display, or HUD.

The HUD is projected onto the inside of your specially designed helmet visor, so it's always in your field of view.

The main purpose of the HUD is to display information about your ship, your current target, and other ships or stations that your sensors have detected. The HUD consists of a number of different displays, which we will discuss in detail.

# • RETICLE

The green circle in the center of the HUD is the reticle. It displays critical information about your ship and your current target. It is the single most important display on the HUD.

The left side of the reticle is the speed display. In conventional flight you can see your speed in meters per second to the left of the center. The orange

arc displays your speed graphically, with the small orange triangle marking your set speed.

Above the conventional speed display is the LDS speed display. When the LDS drive is engaged, the green arc indicates your speed, and the small green triangle your set speed. The LDS speed scale is geometric, so for each increase of the throttle, the speed is multiplied by 10.

To the right of the reticle, you can see information about your current target, including its name, hull strength, range and speed. If the target is outside the reticle, an arrow within the reticle points out the way you should turn to bring the target back into your sights.

The green arc to the lower right of the reticle displays your hull strength, and changes color through yellow to red as you are damaged. If it falls too low it might be time to retreat and repair yourself.

Urgent warnings and other status information will flash up in the area below the reticle.

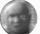

■"Don't ignore these varnings, except maybe the ones about speed limits.

Hey — porget I said that."

Pop-up icons around the reticle provide information about your current status. Clockwise from 9 o'clock, these icons are as follows:

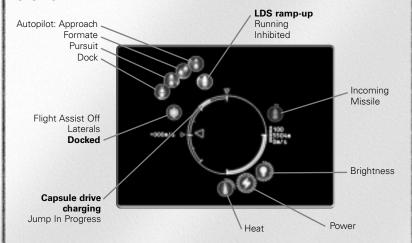

The icons are covered in more detail later.

# CONTACT LIST

The box in the lower-right corner of the HUD displays all the contacts your sensors have detected in the area of space around you. A contact might be a ship, space station, or other object. Your contact list also displays waypoints, which mark specific locations in space to allow you and other pilots to reach them.

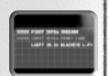

One of the contacts on the list will be highlighted as your current target. To pick a new target, move the highlight up and down the contact list with the "," and "." Keys, or joystick.

All contacts are colour-coded, and this colour is used in each area on the HUD where information about that contact is displayed. The following colours are used:

Yellow: Neutral contacts, and contacts not yet identified by your sensors.

Red: Hostile vessels and stations.

Blue: Friendly or allied vessels and stations.

**Light Blue:** Mission-critical vessels, usually which need to be protected.

Green: Waypoints.

Each line of the contact list displays the following information about the contact:

Faction: The group that owns the vessel.

This could be the police, one of the megacorporations, or even indicate that the vessel is an illegal.

**Type:** What kind of vessel the contact really is. If the contact is unidentified, its type will be UNKWN.

Range: The distance to the contact, displayed in meters if it is nearer than 10km, or kilometers if it is further away.

Name: The name of the contact.

#### • ORB

The 3D sphere in the top-right of the HUD is the ORB, which shows the location of contacts in space around you. The ORB sphere is a 3D representation of a 1km radius around your ship. You are always at the center. Each contact is shown as a point and a stalk attached to the ORB. Contacts closer than 1km are shown as stalks pointing inward, and contacts further away are shown as stalks pointing outward.

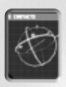

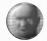

IT TAKES A WHILE TO GET USED TO READING THE ORB — IT'S EASIER TO PICK OUT INDIVIDUAL TARGETS WITH THE CONTACT LIST AND RETICLE, BUT THE ORB LETS YOU KNOW WHERE THE BAD GUYS ARE CONCENTRATED IN A BATTLE."

All contacts are color coded as for the contact list, and the current target is indicated with a flashing blip.

# • MFD

The large display in the upper-left of the HUD is the MFD, or Multi-Function Display.

This presents several useful pages of information depending on the circumstances.

In-flight comms: Whenever another person

(in another vessel or on-board your own) wishes to talk to you, their portrait or a camera view of their ship is displayed in the MFD, and subtitles are displayed at the top of the HUD.

If you are asked a question, you will be presented with a list of responses. Pick the response you want using Up and Down on the Joystick Hat or keyboard Arrow Keys, and press Fire or Enter to broadcast it.

**Targeting:** Most of the time, the MFD will display your current target. For waypoints, stations and other geography you will only see the name and type of the target.

If you have targeted a ship, more information will be displayed, including the target's hull strength, and for advanced pilots, the current subsystem you have targeted.

**Scanning:** When you target a cargo pod, your sensors can read the UCP (Universal Cargo Profile) code stencilled onto the pod and display the contents.

# SYSTEM STATUS

The row of indicator lights in the top-center of the HUD, between the MFD and ORB, displays the status of each of the individual systems on your ship. A system is represented by two lights, one above the other.

The upper light shows the system's damage level. An undamaged system has a green light, with the color changing through yellow to red as the system becomes more damaged. If a system is not in perfect condition, the light will blink as a warning.

The lower blue light shows the system's power level. If the system loses power, the light will blink and become dim.

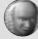

■"UHEN THESE THINGS LIGHT UP LIKE A EHRISTMAS TREE, YOU KNOU YOU'RE IN TROUBLE..."

If a system is either underpowered or damaged, it will function less well, and may go offline completely until it is repaired. Repairs are carried out automatically by your auto-repair system, if one is installed.

The systems are ordered left to right, with critical systems on the left and minor systems on the right.

# • GRID

When flying in space, a grid of translucent lines is projected onto the HUD. The end of each line is fixed in space, so the lines provide a frame of reference as you move past them. This shows you that you are in motion, how fast you are travelling (represented by the length of the lines) and in which direction.

The grid is colored orange in conventional flight, and changes to green when the LDS drive is engaged.

# • CONTRAILS

If your sensors detect a vessel that is in motion near your ship, the HUD will display a contrail for that contact. The contrail shows the vessel's path, and allows you to see where it has been, as well as predicting where it might go.

# • BRACKETS

All contacts detected by the sensors, whether in motion or not, are surrounded by brackets on the HUD to show their size and position. Waypoint brackets are shown as a small diamond.

# • CLOCK

This clock display shows how much time has elapsed since your ship last left port.

# Using the Command Menu

One of the most important features of the HUD, and an essential part of the interface between you and your ship, is the command menu. This allows easy access to all the functions on your ship using a common interface, and is perhaps the most innovative ayionics feature in the 1502-X.

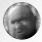

■"Ham... This interface is a lot more elegant than those in my dry."

The menu is operated with the Joystick Hat or the Cursor Keys. To display the menu, push the Hat in any direction or press one of the Cursor Keys. Once the menu is displayed, select an option by moving in the appropriate direction. You can close the menu by pressing Joystick Button 2 or the Backspace key.

Some menu selections open further submenus containing more commands, and others perform actions, labelled with an icon. After performing an action, such as engaging the autopilot, the menu will close automatically.

Other menu selections open one of the full-screen HUD displays. These displays can be closed in the same way as the menu, using Joystick Button 2 or the Backspace key.

The command menu is split into four sections, as follows:

#### MAIN MENU

NAV: Open the navigation submenu

WEP: Open the weaponry and

combat submenu

CMD: Open the Captain's commands submenu

ENG: Open the engineering screen.

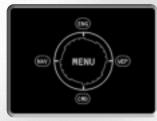

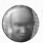

lacktriangle "Hey, that sounds a lot like the bridge workstations on My old corvette. MAYBE LESS HAS CHANGED THAN I THOUGHT."

# NAV SUBMENU

STARMAP: Open the starmap screen.

UNDOCK: Detach your ship from stations

and other vessels.

AUTOPILOT: Open the autopilot submenu.

MENU: Return to the main menu

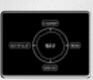

#### AUTOPILOT SUBMENU

PREV: Select previous autopilot

**NEXT:** Select next autopilot

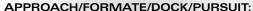

Engage the selected autopilot.

DISENGAGE: Stop the current autopilot and

return to manual control

NAV: Return to the NAV submenu

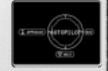

Autopilots are covered in more detail in the Navigation section on page 23.

# WEP SUBMENU

ZOOM IN/OUT: Zoom the HUD view in to allow you to inspect and target distant contacts. Only available if an imaging module is installed and functioning.

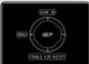

TOGGLE AIM ASSIST: Engage or disengage aim assist, which uses the gimbal mountings on your guns to track your target automatically.

Only available if a CPU is installed and functioning.

MENU: Return to the main menu

# CMD SUBMENU

DOC: Open the documents submenu.

REM LINK/REM UNLINK: Remote-link to your

current target, or cancel a remote link.

COMMS: Open the communications submenu. MENU: Return to the main menu

Remote piloting is covered in more detail in the Advanced Combat Tactics section on page [36].

# DOC SUBMENU

LOG: Open the mission log screen

**OBJECTIVES:** Open the mission

objectives screen

STATISTICS: Open the combat

statistics screen

CMD: Return to the command submenu

# COMMS SUBMENU

WINGMEN: Open the wingmen orders menu

CMD: Return to the command submenu

Giving commands to turret fighters and wingmen is covered in more detail in the Advanced

Combat Tactics section on page 36.

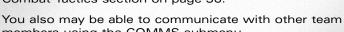

members using the COMMS submenu.

# Navigation

#### AUTOPILOTS

Your shipboard navigation computer can assist with many basic piloting tasks. Three autopilot modes are provided as standard, which can be accessed from the command menu or the keyboard.

Approach: Fly to a location or object and stop.

(Keyboard shortcut F6)

Formate: Fly to another ship and maintain formation with it, following wherever it leads.

(Keyboard shortcut F7)

Dock: Attach your ship to another ship or station. (Keyboard shortcut F8)

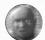

■"THERE'S BUSD & SPECIAL COMBRE BUTTOPILOT CALLED PURSUIT. IT ISN'T BUTTED BS STANDARD, BUT YOU MIGHT BE ABLE TO PERSUADE SOMEBODY TO GIVE YOU THE SOFTWARE.

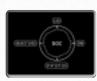

22

In general, autopilots are most useful for travelling long distances, both in-system and between systems.

They also perform precision tasks like docking.

To use an autopilot, select a target from your contact list and then engage the autopilot using the command menu or the appropriate keyboard shortcut. Once the autopilot is engaged, you can change your target to another contact without affecting the autopilot's destination.

If you have engaged an autopilot and wish to return to manual control, disengage the autopilot using the command menu or by pressing F5 on the keyboard.

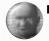

■"You can never use your autopilots too much.

Why make life hard for yourself?"

#### • THE STARMAP

The Starmap is an essential navigation tool, used to find your way around the stations, planets star systems of the Badlands Cluster. To activate the starmap, use the command menu or press SHIFT-M. To close the map, press Joystick Button 2 or SHIFT-M again.

The starmap displays the following different kinds of navigational waypoint:

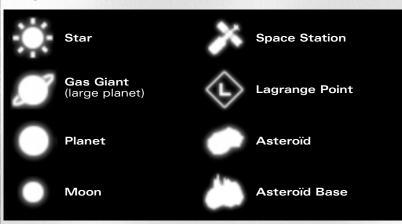

Waypoints are arranged according to their orbits, with the system's primary star at the centre of this map. Zooming in on the primary star allows you to cycle through all the planets orbiting it. Zooming in on one of these planets allows you to cycle through its moons and orbital stations, and so on.

To move around the map, use the command menu controls, i.e. the joystick hat or cursor keys. Press Left and Right to cycle through all the waypoints at the current level, or zoom in and out with Up and Down.

To select the current waypoint as your navigation target, press Fire or Enter. The waypoint is then added to your contact list and becomes your current target. When a target is selected, the map closes automatically. You can then use your autopilot to approach the waypoint.

When the map is first opened, it centres on the nearest navigation waypoint to your ship. If you zoom all the way out of the system, the map will change to displaying the entire Badlands Cluster and the star systems within it. Select a star system to view using Left and Right, and zoom in on it with Up.

If you have set a destination and engaged the autopilot, your route is marked with a red line on the starmap.

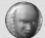

■"We can't leave Hoffer's Wake until us get our hands on a Capsule Drive.

Hardware like that is real hard to come by, so someone's going to have to oue us one hell of a favour."

# • THE CAPSULE DRIVE AND LAGRANGE POINTS

The gulf between the stars is vast. Even using the LDS drive it would take years to travel between systems. The Capsule Effect generates a tiny bubble of independent space-time around a ship. This capsule universe is then detached from normal space and reattached at the destination point, allowing ships to travel immense distances without traversing the intervening space.

The Capsule Effect requires vast amounts of energy, and is impossibly expensive in dense gravity fields. For this reason, ships can enter and leave Capsule Space only at Lagrange Points, where the local gravity fields of orbiting bodies cancel each other out.

If you are close to a Lagrange Point, the HUD displays a 3D representation at the point's location. Ships enter Capsule Space from the blue side of the point and leave it from the red side.

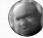

■"Uhatever you do, keep clear of the red zone — If a big freighter comes through the point, it isn't going to be able to stop for you."

To make use of Capsule Space your ship must be fitted with a Capsule Drive. Once you have acquired the hardware, you simply select your destination on the starmap, and let the autopilot take you there.

Not all destinations can be reached from each Lagrange Point, so the autopilot may have to perform several Capsule Jumps before arriving at the destination. If you have a Capsule Drive, the autopilot will also make use of it to cut down on in-system travel time by using local Capsule Jumps to cover the distance.

Experienced captains may wish to select destinations manually and execute their own Capsule Jumps. To do this, fly to the Lagrange Point you wish to depart from and open the starmap. Zoom in on the Lagrange Point and select your destination, then press Fire. When you fly through the point from blue to red, your Capsule Drive will engage and jump you to your destination.

# **Using Weapons Systems**

Please be advised that NSO Laplace does not advocate the use of weapons in anything but self-defense, and use contrary to this proviso may break the terms of your service agreement and/or limited warranty. Consult your ownership contract and master's license for more details.

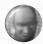

■"IGNORE THEM - NOW WE'RE GETTING TO THE FUN STUFF!"

# Weapon selection

Spacecraft weapons are broken down into two broad categories:

**Primary weapons:** Usually energy or ammo-fed guns, primary weapons have large or unlimited ammo supplies.

**Secondary weapons:** Usually guided missiles, unguided rockets, or other special-purpose weapons. Generally in shorter supply than primary weapon ammo, but with more destructive potential per shot.

The currently selected weapon is displayed on the left of the HUD below the MFD. Select from your primary weapons with Joystick Button 4 or the Enter key, and secondary weapons with Joystick Button 3 or the Backspace key. To fire a weapon, press Fire or Space.

The current weapon display indicates the charge level of energy-based weapons, or the remaining ammo for missile launchers and ammo-fed guns. If you have several identical weapons, they may be linked and fired simultaneously, in which case the ammo count of each weapon will be displayed.

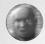

■"Keep an eye on your anno counts — IT ISN'T NICE TO BE CAUGHT SHORT AT THE URONG END OF SOMEONE ELSE'S PARTICLE CANNON."

# Targeting

Your weapons are always locked on to your current target. For primary weapons, your HUD displays a lead sight that indicates where you should fire to hit the target, compensating automatically for the movement and range of the target.

The lead sight is a cross, composed of four arrows. If the arrows point outward, you are out of range for the current weapon. If the arrows point inward, you are in range. If the sight is rotating, the target is outside the fire arc of your current weapon. When the arrows point inward and stop rotating, the target is in range and guns are locked on – open fire!

For more information on weapons and tactics see the Advanced Combat Tactics section of this manual on page 36.

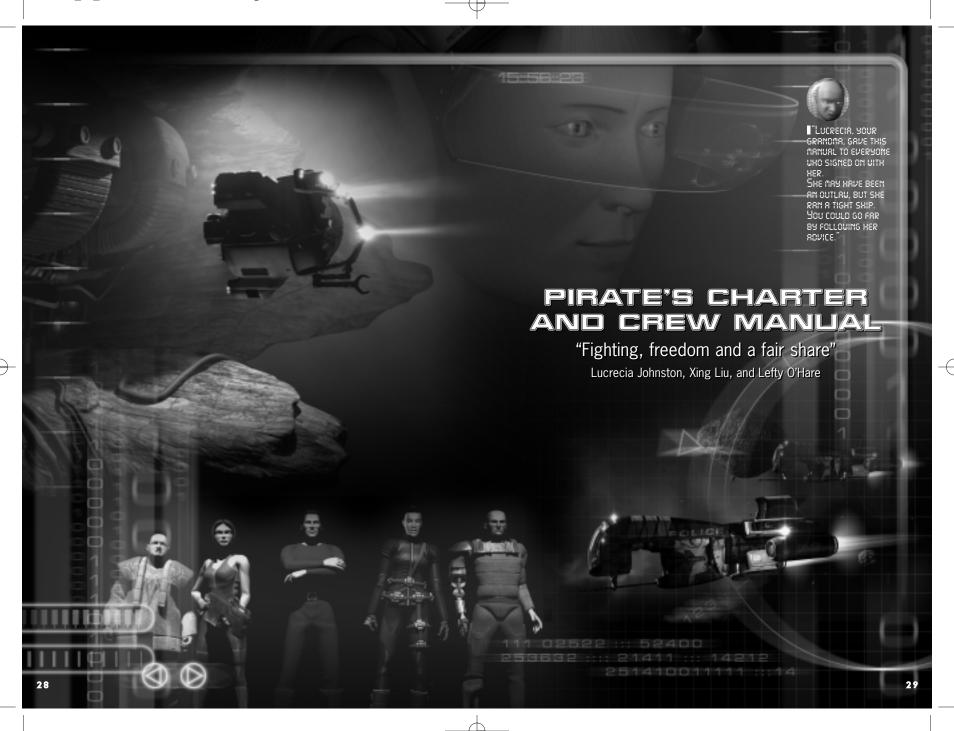

# > RULES AND REGULATIONS ::

Now I know you didn't sign up to be a pirate in order to keep your nose clean, but as long as you're in my crew, you'll dance to my tune. And if you don't like it, you'll leave.

# Discipline

We run a tight operation and I expect reasonable discipline. Any crewmembers starting fights, drinking on duty and the like will be warned. If they repeat the offence they will lose shares. Anyone who wilfully endangers the safety of the base and crew, anyone who betrays our location or my trust, will be spaced. No exceptions.

Off-duty crew can do what they want, provided it doesn't break the above rules or get in the way of operations.

# Shares and bonuses, in order of payment

- > Life support and maintenance fund: Six shares
- > Lucrecia Johnston: Four shares of all operations
- ➤ Lieutenants: Three shares
- > Engineering team leaders: Two shares
- > Flight wing leaders: Two shares plus kill bonus
- > Pilots: One share plus kill bonus
- > Base crew: One half share

At my discretion, rich hauls and feats of notable daring or bravery may net bonus shares for those responsible.

# **Command structure**

I'll keep this simple – pilots report to wing leaders, base crew to engineering team leaders. Leaders report to Lefty and Xing Liu, and they report to me. You don't need to salute your superiors, but you'd better jump if they say so.

# Final word

That's it for the rules and regulations, apart from one more thing: read the rest of this manual and pay attention. I don't want anyone showboating or taking stupid risks, but I do want you flying to the limits of your ability. So learn, and then put what you've learned into practice. It'll serve you well in the long run.

Good luck and good hunting,

Lucrecia Johnston

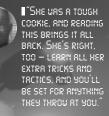

# >:: LEFTY'S ADVANCED FLIGHT TECHNIQUES ::

Before you can fight like a pro, you need to fly like a pro. Don't think you can ignore this and survive. One of the pilots I knew who ignored ship management and piloting technique to concentrate on his gunnery learned the hard way. He didn't keep an eye on his life support systems, couldn't repair them when he needed to, and died a cold lonely death on the way back from an op.

# **Advanced Piloting**

# The Flight Computer

When you move the joystick, your ship's flight computer is translating your movements into instructions for the thrusters mounted on your ship. For example if you pull the joystick towards you, the belly thrusters fire to pitch your ship upwards. When you release the stick, thrusters on the opposite side fire to bring you to a halt.

16541:::: 154::152:

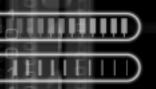

The same principle applies to your main engines. When you move the throttle, you're choosing a set speed, not controlling the engines directly. So if you are stationary and set the throttle to 500 m/s forward, you will hear your engines burn while you accelerate  $500 \text{ m/s}^2$ . Once you get there, they'll stop burning and you'll coast along, carried by your own inertia.

If you were then to pitch your nose up ninety degrees, the computer will fire the belly thrusters and main engine to cancel your original velocity and again leave you travelling at 500 m/s in the direction your ship is pointing.

This is called assisted flight, since the computer is helping you out and making your life easier.

#### Lateral thrusters

Even if flight assist is switched on, you can directly activate your lateral thrusters and main engine using the thrust override controls. This gives you an edge over pilots relying solely on the computer, and some extra maneuvrability.

To override your main engines or retros, use the keyboard  $\boldsymbol{W}$  and  $\boldsymbol{S}$  keys.

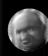

"Be careful. It's easy to keep your finger on the override and end up travelling at several kiloneters per second. But it'll always take as long to stop as it did to get up to speed. This is said you're flying towards something big and solid, like a space station."

To fire your lateral thrusters manually, you can hold down **ALT** and move the joystick. Your ship then moves in the direction you choose, so pushing left slides left, pushing up moves the ship straight up, and so on.

The left and right lateral thrusters can also be fired using the keyboard **A** and **D** keys. This is often more useful, as you can sideslip to dodge an enemy's shots, and at the same time rotate with the joystick to keep your nose (and guns) pointing at him.

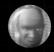

 $\ensuremath{\mathbb{L}}$  We called this circle straping, and it can often tip the balance of one-on-one dogrights."

#### Free flight

When you control your laterals directly like this, you'll still have the benefit of flight assist. Sometimes it's useful to be able to turn this off too. Luckily, you can. Either hold **CTRL** to turn off flight assist for as

long as the key is down, or toggle assist on and off for long periods of time by pressing  $\mathbf{N}$ .

When assist is off, the throttle setting is ignored, and you will drift in whatever direction you were last travelling unless you use your laterals or thrust override controls. You can make use of this drift to strafe large ships — set yourself up on a course along their length, then turn off flight assist and you can rotate to bring your guns to bear. You'll still be moving, but not towards the ship, so you their turrets will have a tough time tracking you, and you'll not crash into them.

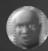

Turning off flight assist hight seem like a bad idea, but sonetines it can give you a real edge in a fight."

# **Heat and Power**

# Heat and overheating

A combat starship is basically a big hot fusion pile with a cabin and guns on it. This generates a lot of heat, which has to be radiated into space by your heat sink. If you are damaged, or you over-use your energy weapons, it's possible to generate more heat than the sink can get rid of. Your hull temperature will then start to rise, and this can eventually cause critical damage.

To help prevent this, the HUD displays your temperature on a dial to the lower right of the reticle. Pips count around the dial as the temperature increases.

If your hull temperature gets too high, the computer will have to shut down systems to prevent serious damage. Although rare, it has been known for ships to be destroyed by over-zealous pilots who ignored the heat warnings.

If you find yourself in this situation, you can try the following ways of reducing temperature:

- Avoid using weapons, especially energy weapons
- > Avoid using your thrusters and main engines
- > Reduce your reactor power in the engineering screen

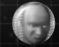

"Not flying into stars can help with that too..."

# Power and brownouts

All systems on your ship draw energy from the ship's power plant. Most of the time you'll have plenty of surplus power, but if you load out too many systems, or your reactor is damaged, then you might suffer a brownout. This is when one or more systems are forced go offline due to a power shortage.

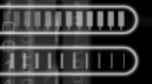

The HUD displays the power plant's output level next to the temperature icon. The icon will hide itself if the power level is not changing, and there aren't any power problems.

You can also see the power levels of your individual systems on the HUD system status display, or in the engineering screen.

# The Engineering Screen

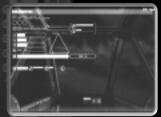

The engineering screen allows you to inspect, and in some cases control, the systems on your ship. Don't forget that you can't modify your loadout from this screen - you need to go back to base and fit the equipment there.

Use the command menu controls (Joystick Hat or Cursor Keys) to move the highlight around the engineering screen. The options available depend on the control you currently have selected. We'll look at all the options, from top to bottom.

# Designation

At the very top of the screen is the name and class of the ship you are flying.

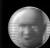

"Just in case you forget. Hex Hex."

Below this is your current IFF (Identification Friend or Foe) code. This is a unique signal that must be legally broadcast by every ship. allowing other ships to identify it. In some circumstances

you might be able to change your IFF transponder and (for example) run under enemy colors.

This is very useful for piracy and stealth missions, since enemy ships won't know you're trouble until they can actually see you.

# Alert lights

Below the IFF code are three alert icons to let you know if you have problems with either power, heat or hull damage. These are the same as the HUD heat, power and emissions

#### System information

Below the three warning lights is the system information bar. Highlight this bar and move left and right to cycle through all the systems on your ship. Each system will display a series of status bars, which display damage status and power consumption. Some systems may provide additional information, for example, ammo counts for weapons.

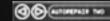

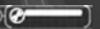

Certain systems may be activated and deactivated. For example, you might want to turn your active sensors off to keep other ships from spotting you. Press Fire or **Enter** to toggle a system on and off.

The Tactical Resource Interface lets you adjust the way power is distributed between engines, weapons and shields, boosting one group of systems at the expense of the others.

To adjust the TRI, select one of the power bars and move left or right to change its level. The other bars will also you allot power, and the point in the TRI will move to graphically display the current balance.

Each bar is labelled with an icon:

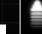

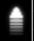

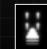

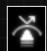

ICON SYSTEM

Propulsion and **Drive Systems** 

Weapons Systems

Shield Systems

To return the power balance to normal, so that all systems have an equal share, highlight the **RESET TRI** control below the power bars and press **Fire** or **Enter**.

Below the TRI is the power gauge. This displays the amount of power that your ships power plant is currently generating. Highlight the bar and move left or right to adjust the amount of power output. The plant may take a few seconds to respond to your changes.

Reducing the output reduces the amount of heat generated and can make it harder for other ships to detect you. Most of the time though, you'll want to operate on full power.

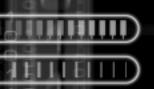

#### Status display

Finally, at the bottom of the screen there are overall status displays. From left to right the status displays show:

- > System operation lights
- > Overall hull integrity
- > Emission levels
- > Hull temperature

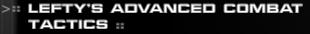

OK, now you've read all my wise words about flight, you get to learn about the fighting part. There's a lot to take on board here, and you'll likely survive without it for a while. There are as many favorite tactics as pilots, so the best approach is to try a few of these tricks in each new encounter to find what works for you.

# **Group tactics**

#### Wingmer

It's a rare thing that you'll be fighting alone – our pilots usually fly in wings of two or three ships. Lucrecia likes to keep things this way since it raises our odds of success. If you're experienced enough to be a wing leader, you'll be able to give orders to the other ships on the operation: your wingmen.

Wingmen orders can be issued with the command menu (from the CMD/COMMS/WINGMEN submenu) or using the number keys on the keyboard.

You can issue the following orders:

| Key | <b>Wingman Command</b> |
|-----|------------------------|
| 1   | Report in              |
| 2   | Defend me              |
| 3   | Attack my target       |
| 4   | Defend my target       |
| 5   | Dock to my target      |
| 6   | Halt                   |
|     |                        |

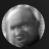

I'l you order your winghen to do something dunb, such as defend an enemy or attack an ally, they'll usually complain...

If your wingmen succeed in their objective, they'll return to formation with you until you give them another order.

# **Turret Fighters**

You might have heard of T-fighters, but I doubt it. They're reported to be a prototype development of the C-fighter technology from the Independence War, but add some interesting wrinkles: when docked to a larger vessel they can act as rotating turrets, or be undocked and support the ship as independent fighters.

T-fighters under your command are given orders in the same way as wingmen, using the COMMS submenu of the command menu, or number keys.

You'll probably never get to use these, but what the heck...

| Key | Turret Fighter Command |
|-----|------------------------|
| 7   | Cease fire             |
| 8   | Attack my target       |
| 9   | Fire at will           |
| 0   | Attach/detach          |
|     |                        |

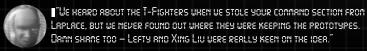

# Tactical camera

Most of the time, you'll use your eyes and the view out of the cockpit window to fly. In a complex furball, it can be easy to lose sight of your target, and this is where the tactical camera comes in. Your HUD will display an external view of your ship in the lower part of the screen, with the camera always locked to your target in the center. Some pilots find this makes controlling the ship harder, but it's great for keeping an eye on your target.

Select the tactical camera with F2, and press F1 to return to the cockpit.

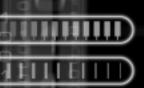

# **Getting the Edge**

# **Sub-targeting**

If you get close to an enemy ship, you can target its individual systems and take them out. A system targeted in this way is called a sub-target. This is great for piracy, since you can destroy a freighter's thrusters or LDS drive to prevent it escaping.

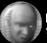

"You can also sub-target cargo pods docked on to freighters, so you can see if they're worth pirating."

To select a sub-target, place your reticle over your current target and press Joystick Button **2** or the **Y** key. The current sub-target is shown in the MFD.

#### Sneaking around

There are times when you will wish to conceal the presence of your ship from your enemies. Perhaps you want to sneak into a system and attack a key target, or maybe the cops are taking just a little too much interest in your whereabouts... In these situations you'll want to take steps to make yourself less detectable.

The HUD displays an emission level dial to the lower right of the reticle. This shows how easy it is for other ships' sensors to detect you. The higher the reading on the dial, the less stealthy you are.

Your emissions are mainly determined by:

- > Class of your ship. Larger ships are often less stealthy
- > How much heat you are generating
- > Your thrusters usage all that plasma is easy to see
- > Whether your active sensors are enabled

Try the following to reduce your emissions:

- > Reduce the power plant output in the engineering screen
- > Don't use thruster overrides, and keep the throttle setting low
- > Turn off your active sensors in the engineering screen
- > Don't go shooting your weapons all over

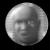

Back in the war I kneu a Commonwerlth captain who thought stealth tactics were cowardly. He died unnecessarily."

# Remote piloting

All commercial and military ships have an emergency control back-up system, which allows them to be controlled remotely. REM-link

protocols are standard across a wide range of vessels, but there are also clever security systems to prevent (say) heartless pirates from making off with freighters remotely...

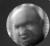

"Actually, we did do this once, but that's a story for another time."

To remote pilot another ship, select it as your current target. Attempt the REM-link using the CMD submenu of the command menu, or by pressing SHIFT-R. If the remote link is successful your HUD will display a camera view from the other ship, and your control inputs will be routed through the link, allowing you to control the target ship. Cancel the link in the same way you established it.

A word of warning: while you are REM-linked, your own ship is dead in space, and may get into trouble.

# Weapon tips

# LDSi missiles and LDSi fields

Normally, an LDS drive can be used just about anywhere. Unless you disable it with an LDSi (LDS-Inhibit) field, that is... LDSi field generators are commonly mounted inside space stations to keep local traffic from hitting the station at LDS speeds.

You can generate your own LDSi field by firing an LDSi missile or mine. The missile will track a target in LDS and generate a large LDSi field when it detonates. We often use these devices to stop freighters from getting away. Don't forget that the effect of an LDSi missile dissipates over time, so you need to press your advantage and disable the target quickly before it can get away.

# Particle beam cannon

Most of the energy guns you will use are based on particle beam cannon (PBC) technology. Here comes the science bit: PBCs divert plasma from your ship's power plant and use it to emit focused blasts of charged particles at your target. The focussing effect dissipates with range, so PBCs are most effective close-in. Ideally you want to keep one or two kilometres between you and your target. And remember that the most vulnerable part of any ship is its unshielded drive section.

#### REM missiles

Remote missiles differ from ordinary missiles in that they are guided by REM-link instead of an internal guidance system. When you launch a remote missile, you REM-link to it automatically as soon as it arms. Fly the missile into your target, or press the Fire button to detonate.

The space that would have been used for the guidance system is used for a larger payload, so remotes are often more deadly than standard missiles. You need a steady hand though, so they aren't for everyone.

# Disruptor missiles

A special guided weapon that disables the systems on enemy ships, leaving them vulnerable and tumbling. This is particularly useful if you can use the window of vulnerability to cripple or destroy the ship.

"PRETTY SENSIBLE,

REALLY.

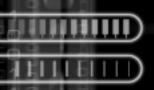

# Shields and Self Defense

#### LDA shields

Combat ships are usually protected by one or more Linear Displacement Array (LDA) shield systems. LDAs are an offshoot of LDS technology that uses local spatial distortions to disrupt a small area of space in front of the shield projector. This disperses the energy of an incoming weapon, preventing it from damaging the hull. Or that's what the technical manual says. All you need to know is that if you see a purple flash when you shoot a ship, you didn't do it any damage.

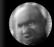

"Shield coverage varies from Ship to Ship. However, the orives are always vulnerable, so cover your ass while shooting theirs."

Another important point to remember about shields is that each LDA decides which is the most likely enemy to fire at you and tracks that vessel with the shield projector. You can use this to your advantage by getting your wingmen to attack your target. The target's LDA will not be able to deflect the weapons from both attackers if they attack from a different angle.

# Ramming speed!

Shields also provide moderate protection when ships collide. Specialized aggressor shields have been developed to exploit this and are used specifically for the purpose of ramming. You still take damage, but not half as much as the other guy.

To use an aggressor shield, select it as a secondary weapon and 'fire' it just as you are about to collide with your target. Don't get the timing wrong.

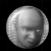

THE WASH'T KIDDING - THE REGRESSOR SHIELD IS ONLY RCTIVATED FOR A FEW SHORT SECONDS. IF YOU GET IT WRONG YOU'LL BE LUCKY TO SURVIVE."

# Power management

Remember that you can adjust your power allocation with the TRI? If you do, you'll know that it takes a few seconds to open the engineering screen and set up the TRI how you want it. This might not be ideal in combat...

Luckily, there are shortcuts that can perform rough adjustments quickly. They don't allow the same degree of finesse as the engineering screen, but that isn't really the point.

> SHIFT-Left: Full power to weapons

> SHIFT-Right: Full power to shields

> SHIFT-Down: Full power to engines

> SHIFT-Up: Balance power

These shortcut keys can be lifesavers when in battle, but remember to reset the TRI afterwards or you might find yourself defenceless.

# > :: HOME SWEET HOME ::

Now that Lefty has told you all you need to know about space combat, I'll tell you about your new home. Our base is a derelict terraforming satellite, called a bio bomber, concealed in a cloud of debris and charged particles called the Effrit.

The Effrit has strange effects on LDS drives and communication signals, so people tend to avoid it as a navigation hazard. This is just fine by us, since we can hide out near the rich pickings of the corporate bases around Griffon and Touchdown, without being harassed.

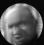

THIS IS THE SAFE PLACE FELIX WAS TALKING ABOUT. I CAN'T TAKE YOU THERE DIRECTLY — I DON'T KNOW THE EXACT LOCATION. BUT LUCRECIA LEFT A ROUTE WE CAN FOLLOW. WHEN WE GET CLOSER."

Flight crew who are off-duty on the base should follow Lucrecia's regulations and stay out of the way of my engineering teams – they've got work to do.

Xing Liu

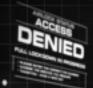

0000000000

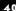

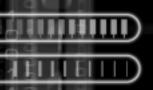

# The Base Computer Interface

Just because we're pirates doesn't mean that we don't like convenience. Some of the base systems are automated, so you don't have to do everything the hard way. You can control the systems and make requests of the crew using the base computer system.

When you are on the base, activate a terminal in the command office to be presented with the following options:

# HANGAR

Give the ground crews instructions as to how you want your ship loaded out, or signal them to ready it for launch.

#### TRADE

Arrange to barter commodities with our fences and market contacts.

#### INVENTORY

Check out the spoils – this includes all our weapons, cargo other assorted items we've 'liberated'.

#### RECYCLING

Convert surplus cargo into raw materials that can be used to manufacture new goods.

# MANUFACTURING

We've modified the automated terraforming drone factory to produce some more useful equipment. You can use this screen to order the factory to make new items from raw materials. Keep an eye out for any blueprints that we could use to manufacture new items.

# COMMUNICATIONS

Check your email and see if there are any operations going on, or just catch up on the gossip.

# **ENCYCLOPEDIA**

Your electronic guide to the galaxy at large. The encyclopedia was comprehensive enough when we stole it, and various crewmembers have annotated it with extra information.

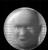

Typo should have seen the place back in Lucrecia's time!
Almost a hundred of us lived there. Let's hope it's all still working - that was all a long time ago."

Check the following sections for more information about specific sections of the base computer interface.

# The Hangar and Maintaining Your Ships

Different types of mission require different ships, also a different style of equipment loadout. For example, a combat mission will normally require you to be as heavily armed as possible, whereas a reconnaissance mission might be easier in a fast lightly armed ship with an emphasis on stealth systems.

# LOADOUT

The hangar menu displays your selected ship and the current loadout style you are using. The following loadouts are available:

- > STANDARD: An all-purpose selection of systems and weaponry.
- > ASSAULT: Big guns and lots of missiles. Not a lot of subtlety, but it gets the job done on particularly dangerous operations.
- > STEALTH: Light weapons and systems which reduce emissions and sensor visibility. Not be the most efficient or powerful loadout, but your ship will be much less likely to be spotted by police ships or unfriendly traffic.
- > ECM: This loadout is designed for neutralising ships without destroying them ideal for piracy so you'll use this a lot. The weapon mix emphasises electronic countermeasures like disruptors and LDSi missiles.

When you choose a loadout, your ship will be assigned the appropriate mix of weapons and systems based on the loadout style and what is available in the inventory. Choosing a new loadout will overwrite your previous selection, even if it was manually customised, so take care.

When you launch, any ammo-fed guns and missile launchers will be automatically reloaded, provided the ammunition is available.

#### CUSTOMIZE

Select the CUSTOMIZE button to tweak the current loadout for a specific mission or your personal combat style.

#### ADD CARGO

If for some reason you need to deliver a cargo in person, select ADD CARGO, pick an item from the inventory, and one pod of that cargo will be docked to your ship when you launch.

# **MANIFEST**

Use this to view all the details of the current loadout. You can also check to see if the loadout is not spaceworthy for any reason.

# **Customizing Your Loadout**

If you don't feel the different loadout styles give enough control over your systems and armaments, try using the customization interface to tweak them.

# Menus

The customization process uses a series of nested menus. Each menu allows you to alter the loadout of a specific part of the ship – a piece of equipment, a weapon mount, or even an attached turret fighter, if we ever get hold of one.

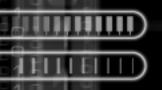

Click the left mouse-button on a menu selection to enter a submenu or attach that piece of equipment. Click the right button to leave the current menu and return to the previous one.

The top-level menu displays a list of all the mount points on the ship, and their current contents. Click a mount point to be presented with a list of options. An option can be either a system to attach to that mount point, or a menu containing a list of types of system which may be attached. Navigate through the menus to the piece of hardware you want, and when you attach it to the ship, the manifest window on the right of the screen will update to show your changes.

#### Hardpoints

A hardpoint is a location on a ship that is hardened against stress and therefore able to mount a weapon. Each ship has various types of hardpoint:

- > Light hardpoint: For weak weapons.
- > Medium hardpoint: Can hold a wider range of weapons, including missile launchers
- > Heavy hardpoint: Can hold the most powerful weapons
- > Countermeasure mount: Some ships have a special countermeasure launcher. A missile launcher fitted to this mount may only be loaded with flares and other decoys.

  Countermeasures loaded here will be fired automatically if missiles target your ship.
- > Pylon hardpoint: Most ships have at least one pylon. This pylon can be used either to dock a turret fighter, or as a normal weapon mount.
- > Pylon cannon mount: If a cannon is attached to a pylon hardpoint, the resulting configuration is stable enough to mount an extra missile launcher onto the gun itself.

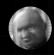

"WITH ALL THESE HARDPOINTS AND OPTIONS, IT'S EASY TO SEE WHY A LOT OF PILOTS LET THE AUTOMATIC LOADOUT DO THE WORK."

# Heat and power requirements

Most systems will generate heat and require power. The ship's heat sink and power plant can only handle a certain load (which you may be able to increase by fitting a better plant or heat sink) so it is important to watch the spare power and heat dissipation capacity while modifying the loadout.

This information is updated whenever you make a change to the loadout, and it will warn you if your modification has made the loadout dangerous.

If your ship can't satisfy the power requirements, a power brownout will occur. One or more systems will run at less than full efficiency or even shut down altogether.

More importantly, if the ship can't dissipate the heat it generates, a heat build-up could damage and possibly destroy the vessel.

# Internal cargo space

Some systems, weapons and upgrades are big enough to require significant amounts of space inside the hull. Larger ships tend to have more space for these systems than smaller ships. The amount of internal cargo space available is updated whenever you make a change to the loadout. If there is little or no free space remaining it may not be possible to fit certain large systems.

# **Further information**

More information about specific ship systems, weapons and upgrades can be found in the base encyclopedia.

# **Trading For Fun And Profit**

We may be pirates, and we may want weaponry and upgrades for our ships, but it's rare to find and successfully raid a weapons convoy. Apart from anything else, they're usually heavily defended. We need to be able to trade the goods we do steal for the weapons we want.

Luckily, if we don't want something there's usually someone in the Badlands who does, and we have fences and other contacts who can arrange deals for us. If you need to arrange a specific trade, access the trading system from the base computer by selecting Trade.

# Trades list

The trade screen displays a list of all the trading opportunities available to us. A trade is always a barter arrangement – we're illegal so the money markets are closed to us. Instead, we give them something and we get something in return. As a rule, we don't trade away anything we could use on a ship – you never know when things are going to come in handy...

For simplicity, all the trades are in amounts of one or more full pods of the cargos in question.

Each trade displays the following information:

- > The faction offering the trade
- > What they offer
- > What they want. Note that this can be something in a general category of cargo, as well as a specific item

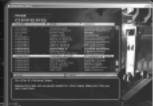

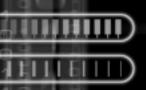

# Doing the deal

To make a trade, highlight it and click **TRADE**. If you can satisfy the trade's requirements, one of our cargo pilots ships the goods out, and returns with the desired item.

# **Getting tips**

Below the trades list is a comments area. Our cargo pilots have a feel for the value of goods, and can tell you if the trade you are about to make is good value or not.

# **Manufacturing goods**

While we can get a lot of what we need by trading, we still need to be careful. It takes a lot of missiles to keep your ships loaded out, and shipping those around in quantity might arouse suspicion.

Luckily, our base was once a bio bomber, and we've modified the terraforming drone nano-tech factory to produce more useful items. We have the blueprints for missiles and gatling cannon rounds, and we may be able to find others.

With the right blueprints, we can manufacture more or less anything that will fit through the doors, up to and including fighters and other small ships. All we need are raw materials, and the same nano-machines that assemble the new goods can break down unwanted cargo into just that.

Raw materials are measured in manufacturing units.

#### Recycling

The recycling screen shows a comprehensive list of items that you have in your inventory. It also shows the quantity of each item and its value in manufacturing units.

To recycle an item, highlight it using the mouse, and then click **RECYCLE ONE or RECYCLE ALL**, depending on your raw material needs.

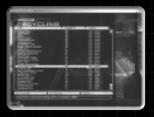

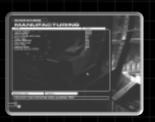

# Manufacturing

The manufacturing screen shows a list of all the items we have blueprints for. Each item has a cost in manufacturing units, so you need to have enough raw materials before manufacturing the item. The manufacturing units available are shown at the bottom of the screen.

To build an item, select it from the list and click **MANUFACTURE**. The cost will be deducted and the new item will be added to your inventory.

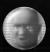

"I DON'T KNOU IF THERE'LL BE ANY BLUEPRINTS LEFT NOW, BUT IF WE EVER GET THE BASE FULLY FUNCTIONAL, WE CAN EVEN SELL THE GOODS WE MANUFACTURE."

# > :: PIRACY ::

Well, I couldn't let Lefty and Xing Liu have all the fun – here are some useful tips I've picked up along the way.

Lucrecia Johnston

# The Law

Piracy is a capital crime. But then you knew that before you signed on, didn't you? The local police are a trigger-happy bunch, who take a dim view of our operations – usually they will kill a suspect rather than go through the inconvenience of a trial. Keep your distance from the cops if you can.

# Cargo and pods

Nearly all the corporations and organisations in the Badlands Cluster operate large transport vessels that ferry cargo between orbital space stations. This cargo often contains juicy valuables that we want to get our hands on.

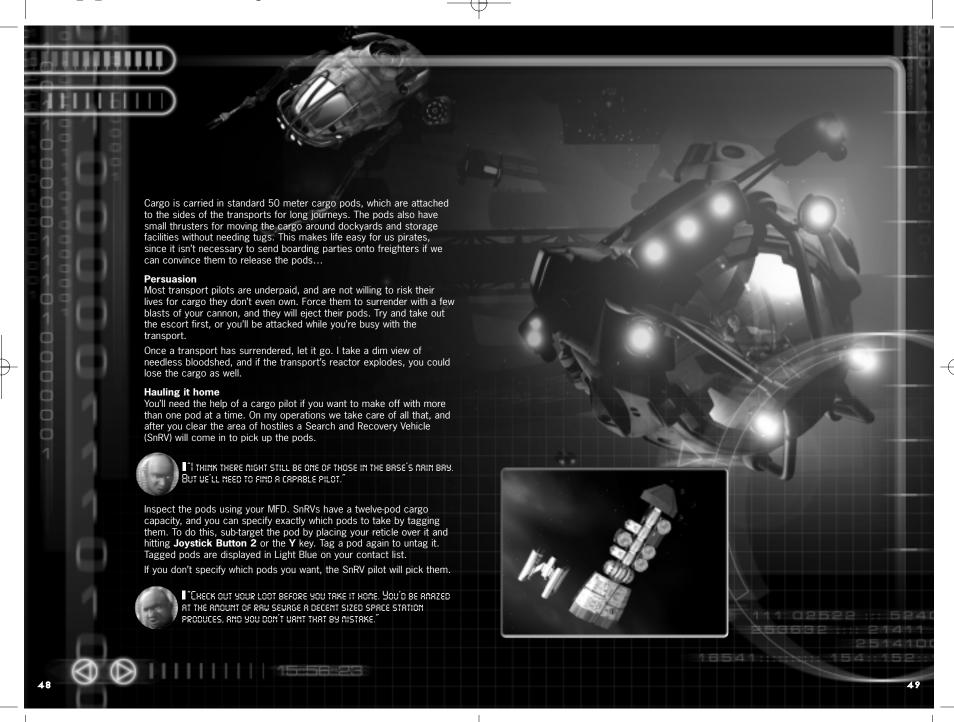

# CREDITS

**EXECUTIVE PRODUCER** & DIRECTOR Michael Powell.

ORIGINAL GAME DESIGN Glyn Williams.

PROJECT LEAD Rich Aidley.

**PRODUCERS** Kim Blake. Roger Godfrey.

LEAD PROGRAMMER Will Vale.

**PROGRAMMING** Carl Birkinshaw, Chris Box. Brett Laming. Derek Marriott,

Tim Page. ADDITIONAL PROGRAMMING Derek Johnson.

> LEAD DESIGNER Nigel Kershaw.

**DESIGN &** CONTENT SCRIPTING Martyn Bramall, James Moore, Stephen Robertson.

**ADDITIONAL** CONTENT SCRIPTING Jack Aidley, Alex Brown.

CONCEPT DESIGNS Michael Todd, Richard Wright, Stephen Tappin.

LEAD REALTIME ARTIST Matt Clark.

REALTIME ARTWORK Jason Bowers.

Trevor Hairsine. LEAD CGI ARTIST

Andy Turner. CGI ARTWORK Matt Clark. Paul Clayton, Rich Bentley, Richard Wright, Stephen Tappin Tim Brown, Trevor Hairsine.

NTERACTIVE SCREENPLAY Daniel Greenberg.

MUSIC Chris Mann. SOUND DESIGN Andy Turner.

RECORDING Outsource Media: Mark Estdale.

Mike Timm. VOICE TALENT

Cal: Doug Cockle, Clav: Declan Wilson. Smith: Stanley Townsend, Jafs: Simon Smithies. Az: Risa Hall, Lori: Toni Barry,

Maas: Richard Sinnott. Additional Voices

Laurence Bouvard. Jo Cammack. Martin Crocker. Damian Gaskin. Gilly Goodman, Lewis Hancock. Glen Kinch.

Lindsay Mac, Fiz Marcus, John Moriatis, Joanna Swain. John Tearney, Zac Wilson.

MANUAL

Roger Godfrey, Will Vale.

IT SUPPORT AND TESTING Vincent Formosa.

INFOGRAMES SHEFFIELD TEST PILOTS

**OA Manager** Lewis Glover.

Supervisor Robert D. Lunt.

Localization Test Supervisor Danielle Perez.

Pre-Mastering

Chris Greatbatch. Lead Testers

Sam 'Big Willy Shatner' Attenborough, Nick 'Tel Star Destroyer' Herring.

Testers lan 'Dark Helmet' Whitaker, Ian 'Solo' Hammond, Darren 'Flash' Sellars Steve 'Budda 2001' Blower. Richard 'Lagrange' Arrowsmith, Mark 'Bucko' Bridges. Mick 'Ice Pirate' Sanderson, Jack Bishop. Mark Newton, Matthew Eanor.

OA SAN JOSE

**Director of Studio Operations** Michael Gilmartin

> Lead Tester Chris McOuinn

Testers Jason Pope, Scott Springer, Chris Sur. Don Gorday, Jason Kausch, **Brian Turner** 

**SPECIAL** PARTICLE SYSTEMS THANKS

Abbie, Ruth Aidley, Ash Colclough, Sian Estdale. Susan Grundy, Katell Jentreau. Anna Marriott, Claire Powell, Maria Scanlon, Tim Randall, Christine Robertson, Matthew Robertson. Katherine Rogers, Kim Rvalls. Vicky Trivett, Micky Vale, Kerry Warhurst, Hannah Morton, Paul Beaumont.

Donna McParland. INFOGRAMES PRODUCTION EXECUTIVE

> VP label Olivier Goulay.

**Production Director** Eric Labelle.

**UK Production Manager** Ivan Davies.

> Producer Simon Livesey.

Vice-President Marketing Europe Larry Sparks.

Vice-President Production and Publishing Europe James North-Hearn.

Marketing director Label Monique Crusot.

Vice-President Certification and Quality Jean-Marcel Nicolai. **SERVICES** 

Marketing manager Europe Cindy Church.

Product manager Europe Antoine Molant.

Marketing coordinator Florence Rigaut.

Product manager assistant Mathieu Piau.

Online Manager Europe Renaud Marin. Webmaster Europe

Marcin Kaczmarczyk.

Localisation Coordinator Sarah Bennett.

Localisation manager (Europe) Sylvianne Pivot. Localisation manager (France)

Valerie Maillot. Localisation Manager (Germany)

> Heike Walther. French localisation **KBP Productions.**

German localisation 4-Real Intermedia GmbH.

> Italian localisation Project Synthesis.

Spanish localisation Betafix.

Public relation manager Matt Broughton.

Public relation executive Lynn Daniel.

Production artists Patrick Chouzenoux, Michel Mégoz.

*OUALITATIVE TEST* Co-Ordinator

**Emmanuel Desmaris.** 

Assistant Yan Schied.

Assistant Jean-Yves Lapasset.

**Oualitative Testers** Régis Philibert, Stéphane Recoupe, Lionel Billaud.

Aurélie Crawford, Olivier Cannard, David Ouk. Christophe Chabal, Stéphane Randanne, Stéphane Rizzo.

Carl Buchholz. COMPATIBILITY TEST

> Co-Ordinator Emeric Polin.

Compatibility Testers Gregory Martinez, Luc Henrion,

Guillaume Curt. Rodric Rambosson. Lionel Maseguer, Guillaume Lestrat.

MARKETING FORCE Arnaud Blacher.

Matthew Woodley, Amanda Farr. Penrose Tackie (UK), Franck Holz,

Achim Schmauss (Germany), Lisette Sprengers,

Bart Hufen (Benelux), Pascale Vermeerbergen, Beatriz Doval (Spain),

Pedro Reuter, Duarte Nuno Vicente (Portugal), Paolo lacono,

Corine Beroud (Italy), Dimitri Koulouris. Daniel Petsaridis (Greece),

Noam Weisberg, Gila Czitron (Israel) Frederic Martin, Glauco Bueno

(Brazil and South America), Nathalie Cagossi, Laure di Iorio (Japan).

Thomas Gutknecht. Tino Pivetta (Switzerland). Edward Fong.

Louise Malouf (Australia). Martin Sirc. Franz Mittermayer (Scandinavia),

Aberle Rainer. Gerald Kossaer. Nikolaus Gregorcic (Austria). PRESS RELATIONS

Aida Guerra (Spain). Simon Callaghan (UK). Alan King (UK),

Cecile Fouques Duparc (France), Jerome Barbe (France), Bart Hufen (Benelux),

Duarte Nuno Vivente (Portugal), Guido Alt (Germany).

Michael Bratsch (Germany), Frans Mittermayer

(Scandinavia), Petra Steenhouwer

(Scandinavia). Tino Pivetta (Switzerland),

Gila Czitron (Israel), Glauco Bueno

(Brazil and South America), Kym Warner (Australia),

Daniel Petsaridis (Greece). Federica Bianco (Italy), Gerald Kossaer (Austria).

SPECIAL THANKS TO

Emmanuelle Tahmazian. Rose May Mathon,

Sylvie Combet, Catherine Louvier,

Marie-Emilie Requien. Neil Baltzer.

Eric Baesa, Philippe Louvet,

Tony Duret,

Audrey Chapot. Linda Bourdin,

Pierre Vu. Helene Persod,

Rebecka Pernered, Sophie Wibaux, Nelly Jacquin.

Patricia Nowak Anne-Sylvie Genevrier,

Jake Tombs, Viviane Arthur, Caroline Fauchille

Carly Singleton, Franck Parker,

Lau Glendining, Gemma Cox,

Ollie Green, Cedric Astier,

Philippe Persebois.

51

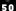

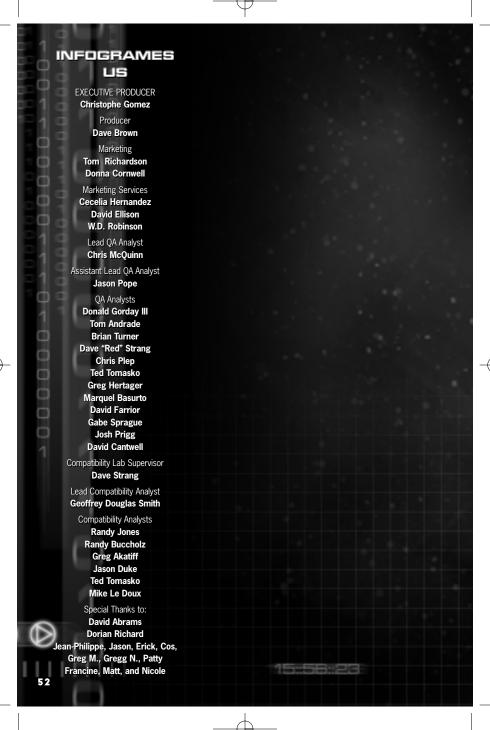